# **OddEven**

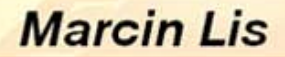

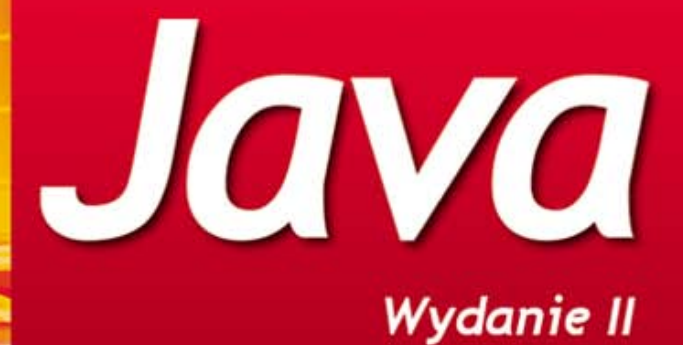

## **ĆWICZENIA ZAAWANSOWANE**

#### Mistrzostwo w Javie w zasięgu Twoich rąk!

- Na czym polegają programowanie współbieżne i obsługa pracy wątków?
- Jak zapewnić właściwą komunikację sieciową z użyciem protokołu wymiany danych?
- Co zrobić, by współpraca z relacyjnymi bazami danych czy obsługa zapytań SQL przebiegały idealnie?

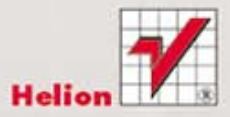

Wszelkie prawa zastrzeżone. Nieautoryzowane rozpowszechnianie całości lub fragmentu niniejszej publikacji w jakiejkolwiek postaci jest zabronione. Wykonywanie kopii metodą kserograficzną, fotograficzną, a także kopiowanie książki na nośniku filmowym, magnetycznym lub innym powoduje naruszenie praw autorskich niniejszej publikacji.

Wszystkie znaki występujące w tekście są zastrzeżonymi znakami firmowymi bądź towarowymi ich właścicieli.

Autor oraz Wydawnictwo HELION dołożyli wszelkich starań, by zawarte w tej książce informacje były kompletne i rzetelne. Nie biorą jednak żadnej odpowiedzialności ani za ich wykorzystanie, ani za związane z tym ewentualne naruszenie praw patentowych lub autorskich. Autor oraz Wydawnictwo HELION nie ponoszą również żadnej odpowiedzialności za ewentualne szkody wynikłe z wykorzystania informacji zawartych w książce.

Redaktor prowadzący: Ewelina Burska

Wydawnictwo HELION ul. Kościuszki 1c, 44-100 GLIWICE tel. 032 231 22 19, 032 230 98 63 e-mail: helion@helion.pl WWW: http://helion.pl (księgarnia internetowa, katalog książek)

Drogi Czytelniku! Jeżeli chcesz ocenić tę książkę, zajrzyj pod adres http://helion.pl/user/opinie?czjav2 Możesz tam wpisać swoje uwagi, spostrzeżenia, recenzję.

Kody źródłowe wszystkich opublikowanych listingów można znaleźć pod adresem: ftp://ftp.helion.pl/przyklady/czjav2.zip

ISBN: 978-83-246-3497-2

Copyright © Helion 2012

Printed in Poland.

[• Kup książkę](http://helion.pl/page354U~rf/czjav2)

- 
- Oceń książkę • Oceń książkę

[• Księgarnia internetowa](http://helion.pl/page354U~r/4CAKF)<br>• Lubię to! » Nasza społeczność

• Lubię to! » Nasza społeczność

# Spis treści

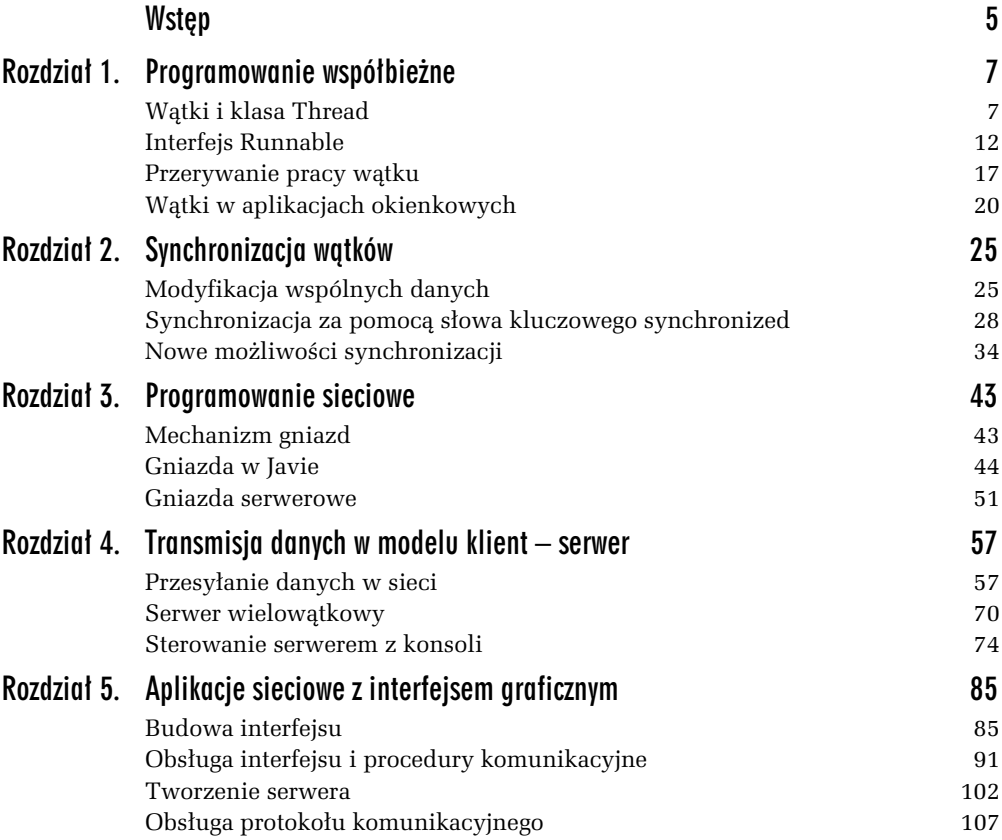

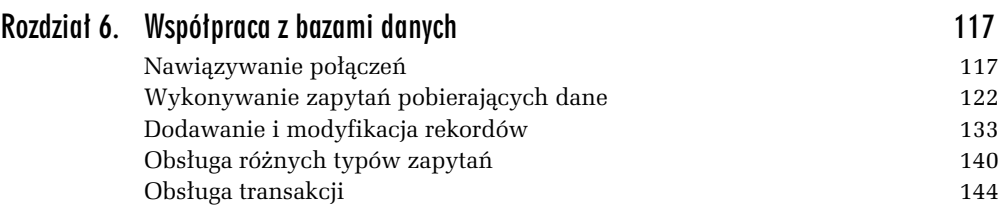

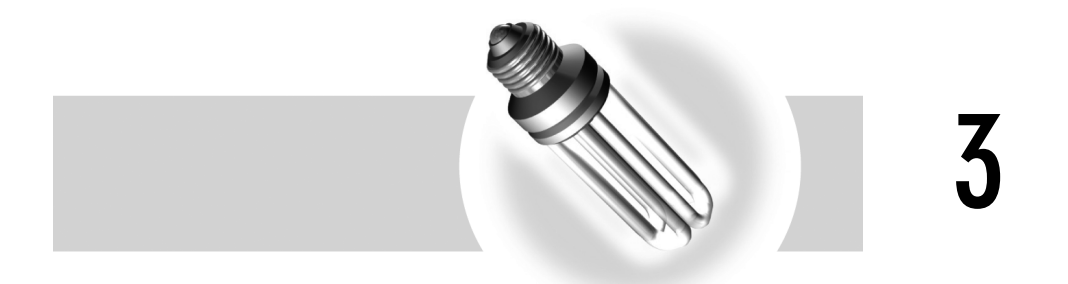

## Programowanie sieciowe

## Mechanizm gniazd

Mechanizm gniazd jest znany większości programistów, jednak dla tych czytelników, którzy się z nim nie zetknęli, krótkie wyjaśnienie.

Gniazda (ang. *sockets*) jest to mechanizm komunikacyjny, umożliwiający transmisję danych pomiędzy urządzeniami w sieci opartej na protokole IP. Obecnie jest to mechanizm powszechnie stosowany w komunikacji sieciowej. Gniazda można traktować jako końcówki połączeń znajdujące się w komputerach (ogólniej: urządzeniach sieciowych). Stąd też pochodzi nazwa "gniazdo" — czyli coś, do czego można włożyć wtyczkę. Oczywiście w tym przypadku chodzi o wtyczkę wirtualną.

Po utworzeniu gniazda można używać go do komunikacji z innym komputerem bądź też urządzeniem sieciowym. Dane wysłane do gniazda będą przesyłane do urządzenia, z którym zostało nawiązane połączenie. Transmisja jest oczywiście dwukierunkowa, zatem dane odsyłane przez odległe urządzenie sieciowe można również odbierać z gniazda. Jest to zatem swego rodzaju punkt komunikacyjny.

Aby połączyć się z odległym komputerem, niezbędne jest określenie dwóch wartoci. Po pierwsze — jego adresu sieciowego IP, po drugie — numeru portu. Czym jest numer portu? Otóż na każdym komputerze może działać wiele usług, np. serwer WWW, poczty czy FTP. Trzeba zatem zakomunikować, z jaką usługą (aplikacją, procesem) ma nastąpić połączenie. Numer portu jest właśnie takim identyfikatorem. Liczba dostępnych portów jest zależna od rodzaju i wersji systemu operacyjnego. Jednak niezależnie od tego, ile ich oferuje system, dla typowych protokołów transmisyjnych TCP i UDP można użyć co najwyżej 65 535 portów<sup>1</sup>, numerowanych od 1 do 65 535 (port zerowy nie jest używany do transmisji danych). Zatem teoretycznie

<sup>&</sup>lt;u>.</u><br><sup>1</sup> Wynika to z tego, że w nagłówkach segmentów danych TCP i UDP na numer portu zarezerwowane jest 16 bitów.

dla jednego adresu IP tyle właśnie różnych usług i serwisów można zaoferować (w praktyce liczba ta będzie mniejsza, gdyż część portów jest zarezerwowana, a pojedyncza usługa może też korzystać z wielu z nich).

Gniazda z reguły dzielimy na **strumieniowe** — umożliwiające transmisję strumieniową (np. TCP), **datagramowe** — umożliwiające transmisję pakietową (np. UDP) oraz tzw. **raw sockets** — pozwalające na bezpośrednie wysyłanie pakietów (ramek) IP z pominięciem narzutu protokołów wyższych warstw sieciowych (spotykane tłumaczenie nazwy to "gniazda surowe"). W dalszej części rozdziału będzie poruszany jedynie temat gniazd strumieniowych.

## Gniazda w Javie

W Javie dostępne są gniazda służące do komunikacji sieciowej. Ten, kto programował "czyste" gniazda, np. pod Uniksem, będzie jednak z pewnością mile zaskoczony, gdyż mechanizmy te w przypadku Javy są o wiele bardziej przyjazne użytkownikowi. Odpowiednie klasy znajdują się w pakiecie java.net. Do dyspozycji są **gniazda klienckie** (ang. *client socket*) i **serwerowe** (ang. *server socket*), zarówno strumieniowe, jak i datagramowe. Do komunikacji wykorzystywany jest protokó IP.

Gniazda klienckie strumieniowe reprezentowane są przez klasę Socket, która udostępnia konstruktory przedstawione w tabeli 3.1.

| Konstruktor                                                                           | Opis                                                                                                    |
|---------------------------------------------------------------------------------------|----------------------------------------------------------------------------------------------------|
| Socket()                                                                              | Tworzy gniazdo niepołączone z żadnym adresem.                                                                                                    |
| Socket (InetAddress<br>address, int port)                                             | Tworzy nowe gniazdo podłączone do adresu address i portu port.                                                                                             |
| Socket (InetAddress<br>address, int port,<br>InetAddress localAddr.<br>int localPort) | Tworzy nowe gniazdo podłączone do adresu address i portu port<br>oraz do lokalnego adresu localAddr i lokalnego portu localPort.                           |
| Socket (Proxy proxy)                                                                  | Tworzy nowe gniazdo, używające do komunikacji serwera<br>pośredniczącego proxy wskazanego przez argument proxy.<br>Konstruktor dostępny od wersji JDK 1.5. |
| Socket(SocketImpl impl)                                                               | Tworzy nowe gniazdo niepodłączone do żadnego adresu,<br>o implementacji zadanej przez użytkownika.                                                         |
| Socket(String host,<br>int port)                                                      | Tworzy nowe gniazdo podłączone do adresu wskazanego przez<br>ciąg znaków host oraz portu wskazanego przez argument port.                                   |
| Socket(String host,<br>int port, InetAddress<br>localAddr, int localPort)             | Tworzy nowe gniazdo podłączone do komputera host i portu port<br>oraz do lokalnego adresu localAddr i lokalnego portu localPort.                           |

*Tabela 3.1. Konstruktory klasy Socket*

Oprócz konstruktorów wymienionych w tabeli 3.1 dostępne są jeszcze dwa inne: Socket(InetAddress host, int port, boolean stream) i Socket(String host, int port, boolean stream)**, są one jednak przestarzałe i nie należy ich stosować (zostały** zachowane jedynie w celu zachowania zgodności z wcześniejszymi JDK). Zawierają bowiem argument stream wskazujący, czy gniazdo ma być strumieniowe, czy datagramowe, a obecnie dla gniazd datagramowych należy stosować klasę DatagramSocket.

Przy tworzeniu obiektów typu Socket, w zależności od użytego konstruktora, mogą zostać zgłoszone następujące wyjątki:

- $\Box$  IOException gdy wystąpił błąd wejścia-wyjścia,
- $\Box$  UnknownHostException gdy nie można uzyskać adresu IP wskazanego hosta,
- $\Box$  SecurityException gdy brak wystarczających uprawnień do utworzenia gniazda,
- $\textsf{\textbf{u}}$  IllegalArgumentException  $\operatorname{gdy}$  argument port zawiera wartość spoza dopuszczalnego zakresu (0 – 65535),
- $\hbox{\bf D}$  <code>NullPointerException</code> gdy argument wskazujący adres jest pusty (ma wartość null).

Spróbujmy zatem utworzyć obiekt typu Socket połączony z wybranym adresem zdalnym.

#### -WICZENIE 3.1 Tworzenie gniazda

Napisz program tworzący gniazdo strumieniowe połączone z wybranym adresem i portem zdalnym. Wyświetl informacje o połączeniu na ekranie.

```
import java.net.*;
import java.io.*;
public class Main
{
   public static void main(String args[])
 {
     Socket socket = null;
     try{
       socket = new Socket("helion.pl", 80);
 }
     catch(UnknownHostException e){
       System.out.println(e);
 }
     catch(IOException e){
       System.out.println(e);
 }
    if(sockets != null)System.out.println(socket):
     }
   }
}
```
Na początku kodu importowane są pakiety java.net (do obsługi gniazd) oraz java.io (ze względu na obsługę wyjątku I0Exception). W klasie Main znajduje się zmienna socket typu Socket, której początkową wartością jest null. W bloku try następuje próba utworzenia nowego obiektu typu Socket i przypisania odniesienia do niego tej wa nie zmiennej. W konstruktorze przekazywany jest adres hosta, z którym ma nastąpić połączenie (helion.pl) oraz numer portu (80 — standardowy port protokołu HTTP). Ponieważ konstruktor może zgłosić różne wyjątki, zostały również użyte dwa bloki catch, aczkolwiek jedyną czynnością w nich wykonywaną jest wyświetlanie danych obiektu wyjątku. W praktyce można oczywiście zróżnicować sposób reakcji na błąd w zależności od jego typu. Na zakończenie wyświetlane są dane obiektu socket, o ile taki obiekt udało się utworzyć, czyli gdy zmienna socket jest różna od null.

Po skompilowaniu i uruchomieniu programu na ekranie powinien pojawić się widok zaprezentowany na rysunku 3.1. Dostarczone zostaną informacje o adresie domenowym, adresie IP, numerze portu zdalnego oraz numerze portu lokalnego. Warto też zmienić w kodzie adres lub port, z którym ma nastąpić połączenie, na nieprawidłowy, po czym ponownie skompilować i uruchomić aplikację. Zostaną wtedy wyświetlone informacje o obiekcie wyjątku, np. takie jak na rysunku 3.2.

```
ev E: WINDOWS \system 32\cmd.exe
E:\java>javac Main.java
E:\java>java Main<br>Socket[addr=helion.pl/213.186.88.113,port=80,localport=2923]
E:\java>_
```
*Rysunek 3.1. Informacje o nawizanym poczeniu*

#### on E:\WINDOWS\system32\cmd.exe

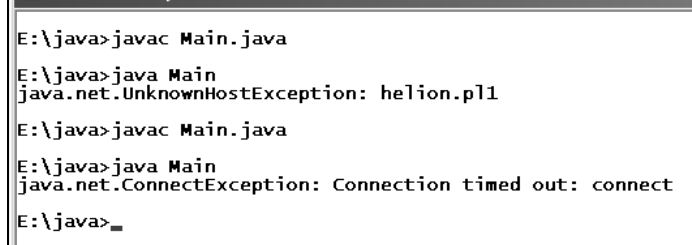

*Rysunek 3.2. Komunikaty o b dach zwizanych z niewaciwymi danymi*

W tabeli 3.1 widać, że niektóre z konstruktorów klasy Socket przyjmują adresy hostów w postaci obiektów klasy InetAddress. Obiektów tego typu nie tworzy się bezpośrednio, ale korzystając z metod statycznych tej klasy. Oprócz nich do dyspozycji jest także kilka innych metod pozwalających uzyskiwać informacje dotyczące adresów internetowych. Wybrane metody udostępniane przez InetAddress zostały przedstawione w tabeli 3.2.

| Typ zwracany         | <b>Metoda</b>                             | Opis                                                                                                    |
|----------------------|-------------------------------------------|----------------------------------------------------------------------------------------------------|
| byte[]               | qetAddress()                              | Zwraca adres IP w postaci tablicy bajtów.                                                                                                    |
| static InetAddress[] | getAllByName(String<br>host)              | Zwraca wszystkie adresy IP urządzenia<br>określonego przez argument host.                                                                              |
| static InetAddress   | getByAddress(byte[]<br>addr)              | Zwraca obiekt typu InetAddress, odpowiadający<br>adresowi IP przekazanemu w postaci tablicy<br>bajtów addr.                                            |
| static InetAddress   | getByAddress(String<br>host, byte[] addr) | Zwraca obiekt typu InetAddress, odpowiadający<br>adresowi IP przekazanemu w postaci tablicy<br>bajtów addr i nazwie określonej przez<br>argument host. |
| static InetAddress   | getByName(String host)                    | Ustala adres IP urządzenia określonego przez<br>argument host.                                                                                         |
| String               | getCanonicalHostName()                    | Zwraca kwalifikowaną nazwę domenową dla<br>danego adresu IP.                                                                                           |
| String               | getHostAddress()                          | Zwraca adres IP w postaci ciągu znaków.                                                                                                    |
| String               | qetHostName()                             | Zwraca nazwę hosta dla danego adresu IP.                                                                                                    |
| static InetAddress   | getLocalHost()                            | Ustala adres IP komputera lokalnego.                                                                                                    |
| static InetAddress   | getLoopbackAddress()                      | Ustala adres IP petli lokalnej (ang. loopback<br>address). Metoda dostępna od JDK 1.7.                                                                 |
| boolean              | isMulticastAddress()                      | Sprawdza, czy dany adres jest adresem typu<br>multicast.                                                                                               |
| boolean              | isReachable(int<br>timeout)               | Sprawdza, czy dany host jest osiągalny<br>w sieci. Argument timeout określa<br>(w milisekundach) maksymalny czas badania.                              |
| boolean              | isSiteLocalAddress()                      | Sprawdza, czy adres jest adresem lokalnym.                                                                                                    |
| String               | toString()                                | Dokonuje konwersji adresu na ciąg znaków.                                                                                                    |

**Tabela 3.2.** *Wybrane metody klasy InetAddress*

Wykorzystując dane przedstawione w tabeli 3.2, można w prosty sposób napisać program wyświetlający adres IP komputera, na którym został uruchomiony. Wystarczy użyć metody getLocalHost.

#### -WICZENIE

#### 3.2 Uzyskiwanie lokalnego adresu IP

```
import java.net.*;
public class Main
{
  public static void main(String args[])
 {
     InetAddress inetAddress = null;
     try{
       inetAddress = InetAddress.getLocalHost();
 }
    catch(UnknownHostException e){
       System.out.println(
         "Nie można uzyskać adresu IP dla tego komputera.");
       System.exit(0);
 }
    String ip = inetAddress.getHostAddress();
    System.out.println("Adres IP tego komputera to: " + ip);
  }
}
```
Najpierw została utworzona zmienna inetAddress typu InetAddress, a następnie w bloku try nastąpiło wywołanie statycznej metody getLoca1Host klasy InetAddress. Metoda ta zwraca obiekt zawierający adres IP komputera lokalnego (na którym został uruchomiony program). Blok try jest konieczny, jako że przy wywołaniu getLocalHost może wystąpić wyjątek UnknownHostException. Będzie tak w sytuacji, gdy pobranie adresu nie jest możliwe. Ewentualny wyjątek jest obsługiwany w bloku catch (wyświetlany jest stosowny komunikat i program kończy działanie). Uzyskany adres IP, zawarty w obiekcie inetAddress, jest uzyskiwany za pomocą metody getHostAddress (która zwróci go w postaci ciągu znaków — obiektu typu String) oraz wyświetlany na ekranie.

Skoro możliwe jest pobranie adresu IP komputera lokalnego, na pewno można też pobrać adres dowolnego urządzenia w sieci. W tym celu wystarczy użyć metody getByName klasy InetAddress i przekazać jej nazwę domenową. Zwrócony obiekt będzie zawierał poszukiwane dane, o ile oczywiście wywołanie metody zakończy się sukcesem. Jeżeli adresu nie uda się pobrać, wygenerowany zostanie wyjątek UnknownHostException. Warto zatem napisać program, któremu w wierszu poleceń będzie przekazywana nazwa domenowa, a w odpowiedzi na ekranie pojawi się odpowiadający jej adres IP (o ile taki istnieje).

#### -WICZENIE

#### 3.3 Pobieranie dowolnego adresu IP

Napisz program, który będzie podawał adres IP komputera (urządzenia sieciowego) o nazwie domenowej przekazanej z wiersza polece.

```
import java.net.*;
public class Main
{
   public static void main(String args[])
 {
    if (args.length < 1){
     System.out.println("Wywołanie programu: Main nazwa hosta");
      System.exit(0);
 }
    String host = args[0];
     InetAddress inetAddress = null;
     try{
       inetAddress = InetAddress.getByName(host);
 }
     catch(UnknownHostException e){
       System.out.println(
        "Nie można uzyskać adresu IP dla hosta " + host);
       System.exit(0);
 }
     String ip = inetAddress.getHostAddress();
     System.out.println("Adres IP komputera " + host +" to: " + ip);
   }
}
```
Pierwszą wykonywaną czynnością jest sprawdzenie liczby elementów tablicy args przekazanej metodzie main. Jeżeli wartość właściwości length jest mniejsza od 1, oznacza to, że w wywołaniu programu nie został podany żaden argument. W takiej sytuacji jedyną wykonywaną czynnością jest wyświetlenie komunikatu z informacją o prawidłowym sposobie wywołania i program kończy działanie (wywołanie statycznej metody exit z klasy System).

Jeżeli jednak aplikacja została uruchomiona z co najmniej jednym argumentem (czyli liczba elementów tablicy lenght jest wiksza od 0), pierwszy argument (o indeksie 0) jest przypisywany pomocniczej zmiennej host, powstaje take zmienna inetAddress typu InetAddress. Wartość zapisana w host jest używana w wywołaniu statycznej metody getByName klasy InetAddress, a rezultat działania getByName (obiekt zawierający dane dotyczące adresu internetowego, w tym poszukiwany adres IP) jest przypisywany zmiennej inetAddress.

Wywołanie metody getByName jest ujęte w blok try…catch, jako że w przypadku niemożności ustalenia adresu jest generowany wyjątek UnknownHostException. Jeśli tak się stanie, na ekranie pojawi się odpowiedni komunikat. Jeżeli jednak adres da się uzyskać, zostanie on pobrany za pomocą metody getHostAddress i również wywietlony na ekranie.

**Contract** 

Čwiczenie 3.3 pokazało, jak uzyskać adres IP dowolnego hosta w sieci. Jednak do jednego adresu domenowego może być przypisanych wiele adresów IP. Wszystkie mogą być odczytane za pomocą metody getAllByName. Rezultatem jej działania jest tablica obiektów typu InetAddress.

#### -WICZENIE

#### 3.4 Pobranie wszystkich adresów przypisanych do wybranego hosta

Napisz program, który wyświetli wszystkie adresy IP przypisane do urządzenia sieciowego o nazwie przekazanej w postaci argumentu w wierszu poleceń.

```
import java.net.*;
public class Main
{
   public static void main(String args[])
 {
    if (args.length < 1){
      System.out.println("Wywołanie programu: Main nazwa hosta");
       System.exit(0);
 }
     InetAddress ips[] = null;
     String hostName = args[0];
     try{
       ips = InetAddress.getAllByName(hostName);
 }
     catch(UnknownHostException e){
       System.out.println(
        "Nie można uzyskać adresów IP dla komputera: " + hostName);
       System.exit(0);
 }
     System.out.println("Uzyskane adresy IP to:");
    for (int i = 0; i < i ps. length; i++){
       String ip = ips[i].getHostAddress();
      System.out.println("IP[" + i + "] = " + ip);
     }
   }
}
```
Początek kodu jest taki sam jak w ćwiczeniu 3.3. Potem następuje badanie, czy z wiersza poleceń został przekazany parametr określający nazwę hosta. Dalej deklarowana jest zmienna tablicowa ips o początkowej wartości nu11. W bloku try zmiennej tej przypisywany jest wynik działania statycznej metody getAllByName klasy InetAddress. Jeżeli ta operacja zakończy się sukcesem, w tablicy ips znajdą się wszystkie adresy hosta określonego przez zmienną pomocniczą <code>hostName</code> (zmienna ta zawiera ciąg znaków przekazany jako argument z wiersza poleceń). Jeśli natomiast adresów nie uda się pobrać, jest generowany wyjątek przechwytywany następnie przez blok catch.

Zawartość tablicy ips jest odczytywana w pętli typu for. Adres IP uzyskuje się przez wywołanie metody getHostAddress — rezultat jej działania jest przypisywany zmiennej pomocniczej ip. Wartość zapisana w ip jest następnie wyświetlana na ekranie. Wynik przykładowego wywołania aplikacji został przedstawiony na rysunku 3.3.

*Rysunek 3.3. Odczytanie adresów IP przypisanych nazwie domenowej google.pl*

```
on E:\WINDOWS\system32\cmd.exe
E:\java>java Main google.pl<br>Uzyskane adresy IP to:<br>IP[0] = 74.125.39.103<br>IP[1] = 74.125.39.105<br>IP[2] = 74.125.39.104<br>IP[3] = 74.125.39.104
             = 74.125.39.147IP[5] = 74.125.39.99
|E:\java>_
```
## Gniazda serwerowe

Do tej pory zostay przedstawione jedynie gniazda klienckie (ang. *client sockets*). Pozwalają one jedynie na pisanie programów łączących się z działającymi serwerami. Jeżeli jednak chcemy samodzielnie napisać program serwera, musimy skorzystać z gniazd serwerowych (ang. *server sockets*). Gniazda takiego typu nasłuchują na wskazanym porcie i kiedy nadejdzie połączenie, tworzą dla niego gniazdo klienckie, służące do dalszej komunikacji.

Gniazda serwerowe w Javie są zaimplementowane przez klasę ServerSocket. Oferuje ona konstruktory przedstawione w tabeli 3.3.

| <b>Konstruktor</b>                                              | <b>Opis</b>                                                                                                    |  |
|-----------------------------------------------------------------|----------------------------------------------------------------------------------------------------|--|
| ServerSocket()                                                  | Tworzy niepowiązane (nieprzypisane) gniazdo serwerowe.                                                                                                   |  |
| ServerSocket(int port)                                          | Tworzy gniazdo serwerowe nasłuchujące na porcie port.                                                                                                    |  |
| ServerSocket(int port,<br>int backlog)                          | Tworzy gniazdo serwerowe nasłuchujące na porcie port, z kolejką<br>wejściową o długości wskazanej przez argument backlog.                                |  |
| ServerSocket(int port,<br>int backlog.<br>InetAddress bindAddr) | Tworzy gniazdo serwerowe nasłuchujące na porcie port, z kolejką<br>wejściową o długości backlog, przypisane do adresu (powiązane<br>z adresem) bindAddr. |  |

*Tabela 3.3. Konstruktory klasy ServerSocket*

Argument port może określać konkretny numer portu  $\left[ \text{od } 1 \text{ do } 65535 \right]$  lub też przyjąć wartość 0. W tym drugim przypadku system sam przydzieli wolny numer. Ta opcja jest użyteczna, gdyż dzięki niej nie trzeba ręcznie sprawdzać, który port jest akurat wolny, jednak uniemożliwia przypisanie serwerowi (gniazdu serwera) wybranego numeru portu.

Argument backlog pozwala na ustalenie wielkości kolejki wejściowej. Jego dokładne znaczenie jest uzależnione od konkretnej implementacji Javy i systemu operacyjnego. Jeżeli podczas obsługi jednego zgłoszenia na dany port przychodzi kolejne wywołanie, zostaje ono ustawione w kolejce wejściowej. Jeśli wielkość tej kolejki przekroczy wartość podaną jako backlog, wywołanie to zostanie odrzucone. Podanie warto- $\delta$ ci 0 (lub mniejszej) oznacza, że zostanie użyta wartość domyślna dla danej implementacji systemu.

Argument bindAddr przypisuje dane gniazdo do konkretnego adresu IP. Jest to użyteczne w sytuacji, gdy komputer (urządzenie) posiada więcej niż jeden adres IP. W takiej sytuacji podanie parametru bindAddr pozwala na akceptowanie wyłącznie połączeń przychodzących na wybrany adres. Jeżeli argument ten będzie miał wartość null, gniazdo będzie akceptowało połączenia przychodzące na wszystkie dostępne adresy.

Przy tworzeniu obiektów typu ServerSocket może zostać zgłoszony jeden z następujących wyjątków:

- □ IOException jeżeli wystąpi błąd wejścia-wyjścia,
- $\hbox{\bf D}$  IllegalArgumentException j**eżeli argument określający port będzie miał** wartość spoza dopuszczalnego zakresu  $(0 - 65535)$ ,
- $\Box$  SecurityException jeżeli brak jest uprawnień do utworzenia gniazda.

Najważniejsze metody udostępniane przez klasę ServerSocket zostały zebrane w tabeli 3.4. Najbardziej przydatna w tej chwili będzie metoda accept, która powoduje przejście gniazda w stan nasłuchiwania, czyli oczekiwania na połączenie. Jeżeli takie połączenie nadejdzie, zwraca ona nowy obiekt klasy Socket, który może posłużyć do realizacji właściwej komunikacji serwera z klientem.

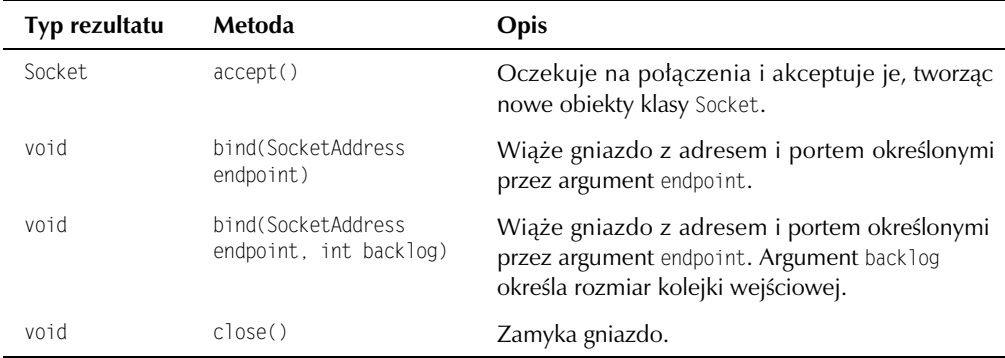

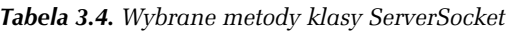

| Typ rezultatu | Metoda                    | Opis                                                                                                    |
|---------------|---------------------------|----------------------------------------------------------------------------------------------------|
| InetAddress   | getInetAddress()          | Zwraca lokalny adres IP, do którego przypisane<br>jest gniazdo.                                                                |
| int           | qetLocalPort()            | Zwraca lokalny port, na którym nasłuchuje<br>gniazdo.                                                                          |
| SocketAddress | getLocalSocketAddress()   | Zwraca informacje o adresie, do którego jest<br>podłączone gniazdo, lub wartość nul1, jeżeli<br>gniazdo nie zostało powiązane. |
| int           | qetSoTimeout()            | Zwraca parametr S0 TIMEOUT dla gniazda.                                                                                        |
| boolean       | isClosed()                | Zwraca true, jeżeli gniazdo zostało zamknięte.                                                                                 |
| int           | setSoTimeout(int timeout) | Ustawia parametr S0_TIMEOUT dla gniazda.                                                                                       |
| String        | toString()                | Zwraca tekstowy opis gniazda.                                                                                                  |

*Tabela 3.4. Wybrane metody klasy ServerSocket — cig dalszy*

Warto zwrócić uwagę na metodę setSoTimeout, ustawiającą parametr SO\_TIMEOUT gniazda. Parametr ten określa, jak długo metoda accept ma czekać na przychodzące połączenie. Domyślnie jest to wartość nieskończona, czyli oczekiwanie nie zostanie przerwane. Możemy ten stan jednak zmienić, korzystając z wymienionej metody i podając czas oczekiwania w milisekundach. Wtedy, jeżeli po wywołaniu metody accept w podanym czasie nie nadejdzie żadne połączenie, zostanie wygenerowany wyjątek SocketTimeoutException.

Jak zatem utworzyć najprostszy serwer, którego jedynym zadaniem byłoby wyświetlanie parametrów połączenia z klientem? Zostało to zobrazowane w ćwiczeniu 3.5.

#### -WICZENIE

#### 3.5 Tworzenie gniazda serwerowego

Napisz program serwera, który będzie oczekiwał na wybranym porcie na połączenie. Po nawiązaniu połączenia należy wyświetlić jego parametry i zakończyć działanie aplikacji.

```
import java.net.*;
import java.io.*;
public class Server
{
  public static void main(String args[])
 {
    ServerSocket serverSocket = null;
    Socket socket = null;
    try{
      serverSocket = new ServerSocket(6666);
```

```
 }
    catch(IOException e){
      System.out.println(
 "B-
d przy tworzeniu gniazda serwerowego.");
      System.exit(-1);
 }
    try{
      socket = serverSocket.accept();
 }
    catch(IOException e){
      System.out.println(e);
 }
    System.out.println(socket);
    try{
      serverSocket.close();
 }
    catch(IOException e){
      System.out.println(
"Błąd przy zamykaniu gniazda serwerowego");
 }
  }
}
```
Na początku funkcji main zostały umieszczone dwie zmienne serverSocket (dla gniazda serwerowego) oraz socket (dla gniazda klienckiego). Obiekt typu ServerSocket tworzony jest w bloku try za pomocą jednoargumentowego konstruktora, któremu w postaci parametru przekazywana jest wartość 6666. To oznacza, że gniazdo, o ile uda się je utworzyć, będzie nasłuchiwało (oczekiwało na połączenia) na porcie o takim właśnie numerze. Blok try jest potrzebny, bowiem przy wywoływaniu konstruktora może wystąpić wyjątek. W takiej sytuacji jest on przechwytywany w bloku catch, na ekranie pojawia się związany z nim komunikat i serwer kończy działanie (dzięki wywołaniu statycznej metody exit klasy System).

Po utworzeniu gniazda wywoływana jest jego metoda accept, a rezultat jej działania przypisuje się zmiennej socket reprezentującej gniazdo klienckie:

```
socket = serverSocket.accept();
```
Od tego momentu serwer będzie oczekiwał na połączenia na porcie 6666. Gdy nadejdzie takie połączenie, metoda accept zakończy działanie i zwróci obiekt klasy Socket, który będzie mógł być użyty do transmisji danych z klientem. Powyższa instrukcja jest ujęta w blok try…catch, gdyż podczas oczekiwania może wystąpić wyjątek.

Po uzyskaniu gniazda klienckiego jego stan jest wyświetlany przez przekazanie obiektu socket metodzie println (System.out.println(socket)). To spowoduje wywoanie metody toString z klasy Socket i wyświetlenie uzyskanego ciągu znaków na ekranie. Na zakończenie gniazdo jest zamykane za pomocą metody close.

Do sprawdzenia poprawności działania aplikacji z gniazdem serwerowym potrzebny będzie program klienta. Będzie on wykonywał połączenie z adresem i portem określonymi w wierszu wywołania oraz, po nawiązaniu połączenia, wyświetlał dane dotyczące gniazda klienckiego. Działający w ten sposób kod został przedstawiony w ćwiczeniu 3.6.

#### -WICZENIE

#### **3.6** Klient *taczacy* się z serwerem

Napisz program klienta łączący się z adresem i portem podanymi jako argumenty wywołania. Program powinien wyświetlić parametry połączenia.

```
import java.net.*;
import java.io.*;
public class Client
{
   public static void main(String args[])
 {
    if (args.length < 2){
      System.out.println("Wywołanie programu: Client host port");
       System.exit(-1);
 }
     String host = args[0];
    int port = 0;
     try{
       port = new Integer(args[1]).intValue();
 }
     catch(NumberFormatException e){
      System.out.println("Nieprawidłowy argument: port");
       System.exit(-1);
 }
     Socket socket = null;
     try{
      socket = new Socket(host, port);
 }
     catch(UnknownHostException e){
       System.out.println("Nieznany host.");
 }
     catch(IOException e){
       System.out.println(e);
       System.exit(-1);
 }
     System.out.println(socket);
   }
\left| \right|
```
Na początku badane jest, czy przy wywoływaniu programu zostały przekazane co najmniej dwa argumenty, czyli czy liczba elementów tablicy nie jest mniejsza od 2. Jeśli jest mniejsza, wyświetlany jest komunikat o prawidłowym sposobie wywołania i aplikacja kończy działanie. W przeciwnym przypadku wartość pierwszego argumentu wywołania (wartość komórki tablicy args o indeksie 0) jest przypisywana

zmiennej pomocniczej host. Powstaje też zmienna port o początkowej wartości 0. Potem następuje próba przetworzenia ciągu znaków z drugiego argumentu (wartość komórki tablicy args o indeksie 1) na wartość typu int i przypisanie jej zmiennej port. W tym celu tworzony jest nowy obiekt typu Integer, któremu w konstruktorze jest przekazywana wartość args[1], i wywoływana jest metoda intValue.

Jeżeli konwersja zakończy się sukcesem (ciąg zawarty w args[1] będzie reprezentował prawidłową liczbę), zostanie wykonana dalsza część programu. W przeciwnym razie zostanie zgłoszony wyjątek NumberFormatException, który zostanie przechwycony w bloku catch. Na ekranie pojawi się wtedy odpowiedni komunikat i aplikacja zakończy działanie.

Po wykonaniu opisanych czynności następuje utworzenie gniazda klienckiego o adresie i porcie wskazywanych przez zmienne host i port. Odbywa się to na takich samych zasadach jak we wcześniejszych ćwiczeniach. Jeśli gniazdo uda się utworzyć, wyświetlane są jego parametry, jeżeli zaś wystąpi jeden z wyjątków, zostanie obsłużony przez odpowiedni blok catch.

#### -WICZENIE

#### 3.7 Testowanie połączenia między klientem i serwerem

Przetestuj działanie klienta i serwera z ćwiczeń 3.5 i 3.6.

W jednej konsoli należy wywołać serwer (zacznie wtedy oczekiwać na połączenie), a w drugiej — klienta. Klientowi należy podać odpowiednie argumenty wywołania: jako nazwę localhost lub 127.0.0.1 (lub też przypisany do komputera inny adres IP), a jako port — wartość 6666. Klient nawiąże wtedy połączenie z serwerem. Na konsoli serwera zostaną wyświetlone informacje z gniazda serwerowego, m.in. numer portu, z którego połączył się klient, a na konsoli klienta — informacje z gniazda klienckiego. Można też ponownie wywołać klienta bez uruchomionego serwera, aby zobaczyć obsługę wyjątku ConnectException powstałego ze względu na odrzucenie połączenia (rysunek 3.4).

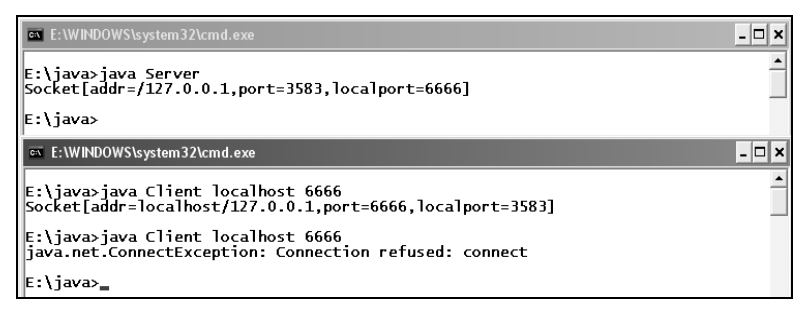

*Rysunek 3.4. Klient i serwer działają zgodnie z założeniami* 

# PROGRAM PARTNERSKI GRUPY WYDAWNICZEJ HELION

**1. ZAREJESTRUJ SIĘ** 2. PREZENTUJ KSIĄŻKI **3. ZBIERAJ PROWIZJE** 

Zmień swoją stronę WWW w działający bankomat!

Dowiedz się więcej i dołącz już dzisiaj!

http://program-partnerski.helion.pl

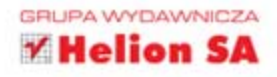

## Java Ćwiczenia zagwansowane

Rzadko zdarza się, by jeden język programowania był w stanie zaspokoić niemal wszystkie potrzeby obsługi bardzo różnych urządzeń i systemów operacyjnych bez konieczności żmudnego dostosowywania. Java znakomicie spełnia te wymagania i właśnie dlatego każdy programista - nawet taki, który używa w swojej pracy innych języków programowania - powinien poznać ja bardzo dokładnie. A najłatwiejszym i najbardziej efektywnym sposobem poszerzenia wiedzy w dziedzinie programowania jest przećwiczenie rozmaitych przypadków konkretnych zastosowań danego języka. Jeśli zetknałeś się już kiedyś z Java, dobrze znasz jej podstawy, lecz zależy Ci na opanowaniu szerszego spektrum możliwości, powinieneś koniecznie siegnąć po książke Java. Ćwiczenia zaawansowane. Wydanie II.

Znajdziesz tu zestaw niemal stu ćwiczeń pomagających zrozumieć takie zagadnienia, jak programowanie współbieżne i obsługa wątków, budowanie aplikacji wielowątkowych z interfejsem graficznym, nawiązywanie połączeń sieciowych, komunikacja sieciowa z użyciem protokołu wymiany danych, serwery wielowątkowe, współpraca z relacyjnymi bazami danych czy obsługa zapytań SQL. Nauczysz się uruchamiać, przerywać i synchronizować wątki oraz poznasz sposób działania gniazd w Javie i gniazd serwerowych. Dowiesz się więcej o przesyłaniu danych w sieci, serwerach wielowatkowych i sterowaniu serwerem z konsoli. Zobaczysz, jak powinno wyglądać budowanie aplikacji sieciowych z interlejsem graficznym w Javie oraz o czym koniecznie trzeba pamiętać. Ponadto jasne stana się dla Ciebie wszystkie tajniki komunikacji z baza danych oraz sposób obsługi zapytań w SQL.

Programowanie współbieżne

Synchronizacja watków

Programowanie sieciowe

Transmisja danych w modelu klient-serwer

Aplikacje sieciowe z interfejsem graficznym

Współpraca z bazami danych

Błyskawicznie opanuj nowe umiejetności i zaimponui klientom!

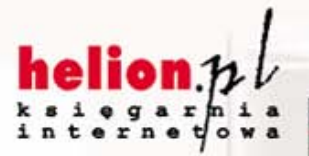

Nr katalogowy: 7525

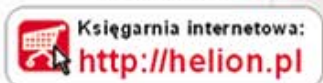

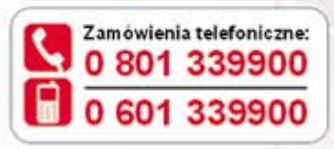

Helion

Sprawdż najnowsze promocje: http://helion.pl/promocje Książki najchętniej czytane: http://helion.pl/bestsellery Zamów informacje o nowościach: http://helion.pl/nowosci

**Helion SA** ul. Kościuszki 1c, 44-100 Gliwice tel: 32 230 98 63 e-mail: helion@helion.pl http://helion.pl

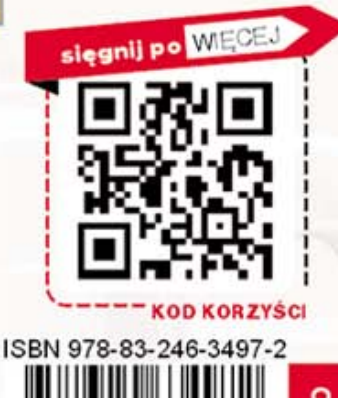

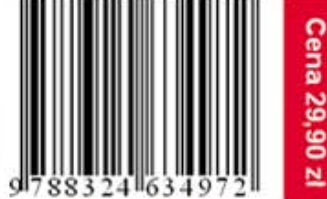

Informatyka w najlepszym wydaniu